# **4 - LexEVS 6.x Data Grid Service API (Deprecated -- Removed in 6.3)**

**Contents of this Page**

- [Introduction](#page-0-0)
- [Querying the System](#page-0-1)
- [Query for a Concept with a Specific Code](#page-0-2)
- [Query for a Concept with a Specific Presentation Text](#page-0-3)
- [Restrict Results to Specific Attributes](#page-1-0)

#### **LexEVS 6.x Programmers Links**

- [Programmer's Guide Main Page](https://wiki.nci.nih.gov/display/LexEVS/LexEVS+6.x+API+Programmer%27s+Guide)
	- [LexEVS API](https://wiki.nci.nih.gov/display/LexEVS/1+-+LexEVS+6.x+API)
	- [LexEVS 6.0 CTS2 API](https://wiki.nci.nih.gov/display/LexEVS/LexEVS+6.0+CTS2+API)
	- [LexEVS 6.x CTS2 API Quick Start](https://wiki.nci.nih.gov/display/LexEVS/LexEVS+6.x+CTS2+API+Quick+Start)
- [Value Set and Pick List Guide](https://wiki.nci.nih.gov/display/LexEVS/LexEVS+6.x+Value+Set+and+Pick+List+Definition+Guide)
- [LexEVS 6.0 Main Page](https://wiki.nci.nih.gov/display/LexEVS/LexEVS+6.0)
- [LexEVS Current Release](https://wiki.nci.nih.gov/display/LexEVS/LexEVS)

#### <span id="page-0-0"></span>Introduction

The Data Grid Service is based on the caGrid Data Service and allows programmers to pull data from the system (a target instance of LexEVS on the grid) based on queries that they write. These queries are sent in the form of CQL. The results are SOAP messages, which contain LexGrid XML.

The LexEVS Data Grid Service is a standard caGrid Data service based on the [LexEVS 2010 Model](https://wiki.nci.nih.gov/display/LexEVS/LexGrid+Model+and+Schema#LexGridModelandSchema-Version2010/01).

For complete documentation on caGrid Data Services, see [caGrid Data Service Documentation](http://cagrid.org/display/dataservices/Home).

**Grid services are no longer supported** ⊕

As of LexEVS 6.2 Grid Services are no longer supported

#### <span id="page-0-1"></span>Querying the System

To query the LexEVS Data Grid Service, use the standard caGrid CQL query method to compose queries. See [caGrid Data Service API Documentation](http://cagrid.org/display/dataservices12/Client+API) for more information.

Example LexEVS queries follow.

#### <span id="page-0-2"></span>Query for a Concept with a Specific Code

Example: Concept: C12345

```
Java Code Snippet
```

```
<CQLQuery xmlns="http://CQL.caBIG/1/gov.nih.nci.cagrid.CQLQuery">
    <Target name="org.LexGrid.concepts.Concept">
        <Attribute name="_entityCode" value="C12345" predicate="EQUAL_TO"/>
    </Target>
</CQLQuery>
```
#### <span id="page-0-3"></span>Query for a Concept with a Specific Presentation Text

Example: A concept with a namespace 'SNOMED Clinical Terms' that contains a Presentation equal to 'Heart.'

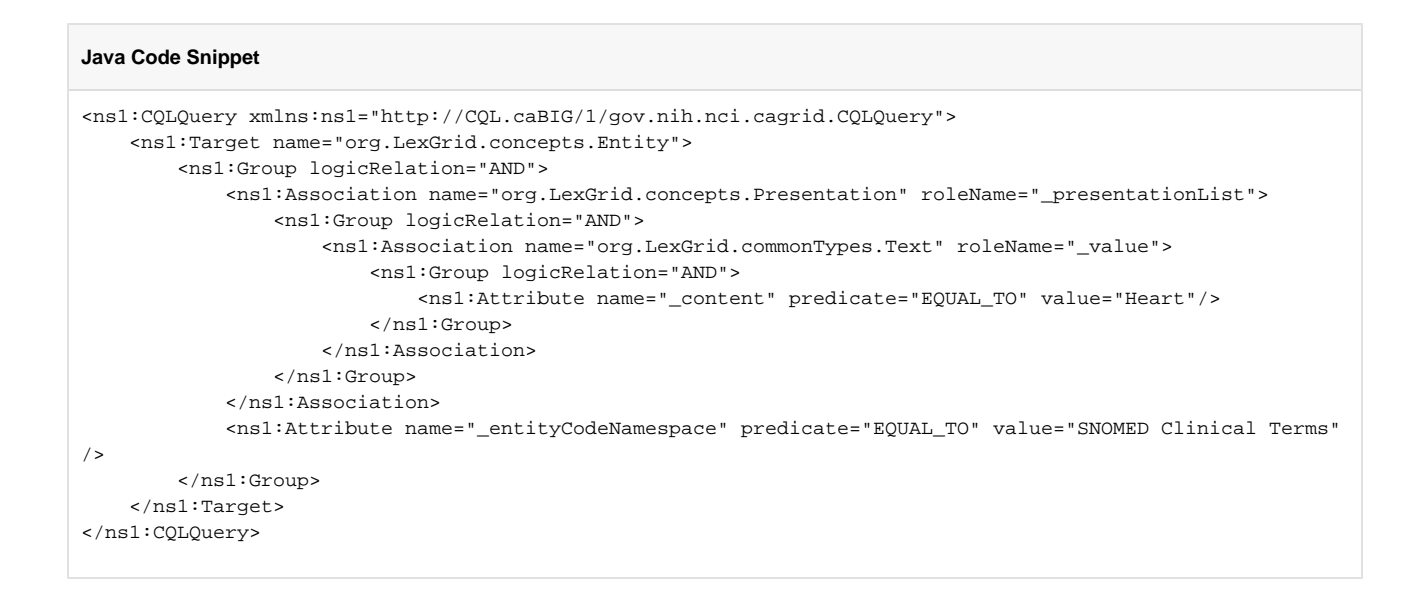

### <span id="page-1-0"></span>Restrict Results to Specific Attributes

Example: Retrieve all of the 'localIds' of any 'SupportedAssociation' in the system.

## **Java Code Snippet**

```
<ns1:CQLQuery xmlns:ns1="http://CQL.caBIG/1/gov.nih.nci.cagrid.CQLQuery">
    <ns1:Target name="org.LexGrid.naming.SupportedAssociation"/>
    <ns1:QueryModifier countOnly="false">
         <ns1:DistinctAttribute>_localId</ns1:DistinctAttribute>
    </ns1:QueryModifier>
</ns1:CQLQuery>
```